## **Step 5 - Win32 Property Set**

You can optionally choose to create a Win32 Property Set from the projects.

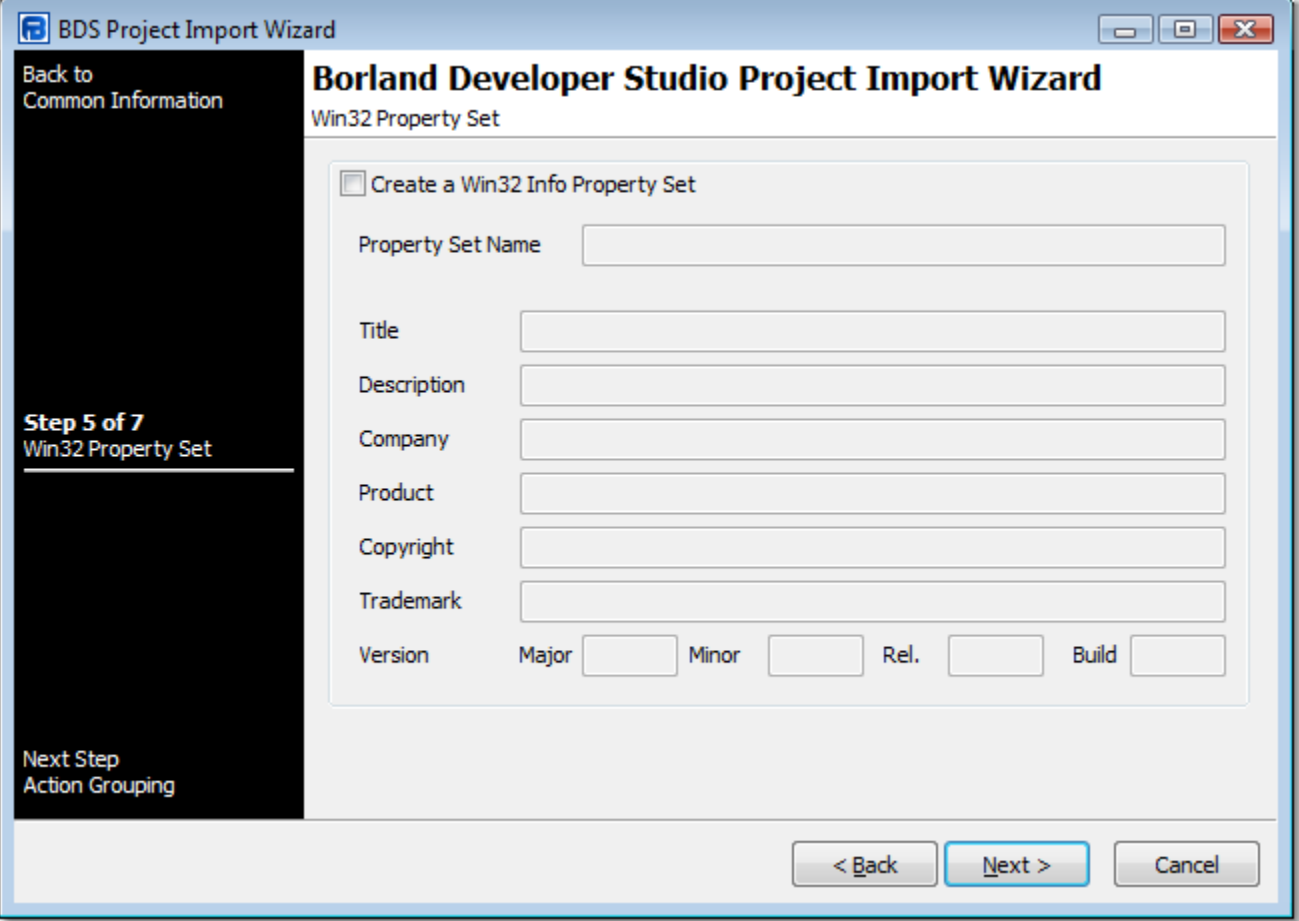

## **Create a Win32 Info Property Set**

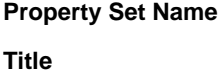

**Description**

**Company**

**Product**

**Copyright**

**Trademark**

**Version**

Major

Minor

Release

Build

Next: [Step 6 - Action Grouping](https://wiki.finalbuilder.com/display/FB8/Step+6+-+Action+Grouping)